#### **Thư viện tài liệu học tập, tham khảo online lớn nhất**

dilieu.com

**Ric** 

**U.**com

Mời các bạn cùng tham khảo hướng dẫn giải bài tập SGK Tin học **Bài tập và thực hành 8: Sử dụng một số công cụ trợ giúp soạn thảo** lớp 10 được chúng tôi chọn lọc và giới thiệu ngay dưới đây nhằm giúp các em học sinh tiếp thu kiến thức và củng cố bài học của mình trong quá trình học tập môn Tin học.

### *Soạn SGK Tin Học lớp 10 Bài tập và thực hành 8*

# **1. Mục đích, yêu cầu**

TaiLieu.com

- Định dạng kiểu danh sách liệt kê dạng kí hiệu và dạng đánh số thứ tự.

- Đánh số trang và in văn bản.

 - Sử dụng một số công cụ trợ giúp soạn thảo của Word để nâng cao hiệu quả khi soạn thảo văn bản. cilieu.

## **2. Nội dung**

*a) Hãy gõ và trình bày theo mẫu sau*

Học sinh: Hoàng Kim Liên, lớp 10A1, trường THPT Hoàng Diệu

- Xếp loại hạnh kiểm:...Tốt....
- Xếp loại học lực:...Giỏi.....
- Số ngày nghỉ có phép:..2.. Không phép:....0...
- Được khen thưởng: Học sinh giỏi học kì I

*b) Trong Đơn xin nhập học ở các bài thực hành trước, hãy yêu cầu Word thay các tên riêng bằng các tên riêng khác do em tự nghĩ ra.*

*c) Giả sử có một văn bản (tương đối dài) do một người không có kinh nghiệm soạn ra, trong đó có nhiều lỗi như:*

- Luôn có một dấu cách trước dấu chấm.
- Sau dấu phẩy bao giờ cũng viết liền.

Hãy dùng chức năng Tìm kiếm và Thay thế để sửa tự động các lỗi trên.

d) Hãy sử dụng chức năng gõ tắt để tạo các từ gõ tắt sau:

# TaiLieu.com

## **Thư viện tài liệu học tập, tham khảo online lớn nhất**

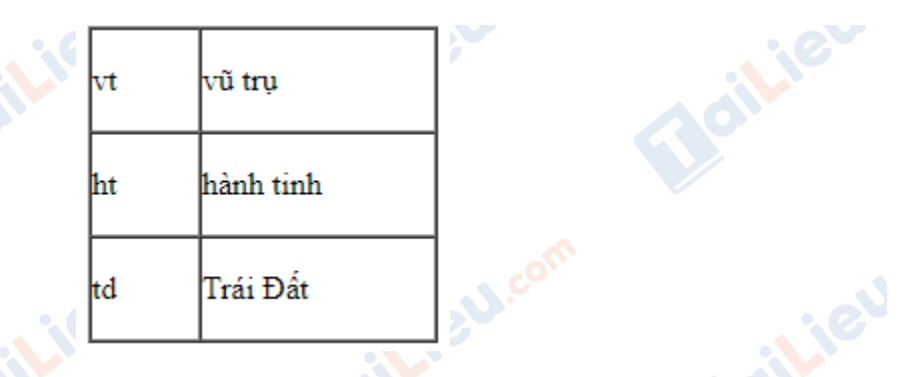

*e) Hãy sử dụng các từ gõ tắt trên để gõ nhanh đoạn văn dưới đây và trình bày theo ý của em.*

Có hay không sự sống trên các hành tinh khác?

Ý tưởng về việc tìm kiếm sự sống trên các hành tinh khác đã có từ rất lâu. Ngày nay, các nhà khoa học trên thế giới đều đặn gửi những thông báo vô tuyến lên vũ trụ. Họ muốn cho vũ trụ biết rằng có sự sống trên Trái Đất. Có ai nhận được những thông tin đó không? Thực sự chúng ta cũng không biết điều này. Cùng lúc đó, các nhà khoa học cũng "nghe" những tín hiệu vô tuyến đi tới Trái Đất và hi vọng tìm được dấu hiệu của nền văn minh trên các hành tinh khác.

Các nhà khoa học cũng hi vọng có thể biết được điều gì đó từ các con tàu vũ trụ. Vào thời điểm này, các con tàu vũ trụ đang chu du trong không gian và gửi các ảnh chúng chụp được về Trái Đất. Có thể chúng ta sẽ tìm hiểu được nhiều điều từ các ảnh này.

*Gợi ý:*

*a) Để định dạng kiểu danh sách dạng kí hiệu:*

- Sử dụng các nút lệnh Bullets  $\Xi$  trên thanh công cụ định dạng.

*b) Sử dụng công cụ tìm kiếm và thay thế*

 **- B1:** nhấn tổ hợp phím Ctrl + H hoặc họn Edit → Replace

 **- B2:** Gõ cụm từ cần tìm kiếm vào ô Find What và gõ cụm từ thay thế vào ô Replace with (Thay thế bằng);

 **- B3:** Nháy chuột vào nút Find next để đến cụm từ cần tìm tiếp theo (nếu có);

**U.**com

#### **Thư viện tài liệu học tập, tham khảo online lớn nhất**

 **- B4:** Nháy chuột vào nút Replace nếu muốn thay thế từng cụm từ tìm thấy (và nháy vào nút Replace All nếu muốn thay thế tự động tất cả các cụm từ tìm thấy) bằng cụm từ thay thế;

 **- B5:** Nháy chuột vào nút Cancel để đóng hộp thoại, kết thúc việc tìm và thay thế. Joil ieu

*c) Làm tương tự như câu b, trong đó:*

- Thay kí tự ″.″( [dấu cách][dấu chấm]) bằng dấu chấm ″.″

- Thay kí tự ″,″ (dấu phẩy) bằng dấu ″, ″( [dấu phẩy][dấu cách])

*d) Sử dụng chức năng gõ tắt:*

TaiLieu.com

 **- B1:** thực hiện lệnh Tools → AutoCorrect để mở hộp thoại AutoCorrect.

 **- B2:** Chọn ô Replace text as you type (thay thế trong khi gõ);

 **- B3:** Gõ các từ viết tắt: vt, ht, td vào cột và các cụm từ đầy đủ tương ứng: vũ trụ, hành tinh, Trái Đất vào ô With.

 **- B4:** Nhấp chuột vào nút Add sau mỗi lần nhập từ viết tắt, cụm từ đầy đủ để thêm vào danh sách tự động sửa.

*e) Cách đánh số trang:*

 **- B1:** Chọn Insert → Page Numbers...

 **- B2:** Trong hộp Position của hộp thoại Page Numbers (hình 3), chọn vị trí của số trang: ở đầu trang (Header) hoặc ở cuối trang (Footer);

 **- B3:** Trong hộp Alignment, chọn cách căn lề cho số trang: căn trái (Left), ở giữa (Center) hoặc căn phải (Right);

 **- B4:** Chọn (hoặc bỏ chọn) Show number on first page để hiển thị (hoặc không hiển thị) số trang ở trang đầu tiên.

**CLICK NGAY** vào **TẢI VỀ** dưới đây để download giải bài tập Tin học **Bài tập và thực hành 8: Sử dụng một số công cụ trợ giúp soạn thảo** SGK lớp 10 hay nhất file word, pdf hoàn toàn miễn phí.

**U.Com**